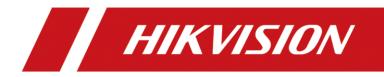

How to use RAID function in NVR

| Title:   | How to use RAID function in NVR | Version: | v1.0 | Date: | 06/11/2019 |
|----------|---------------------------------|----------|------|-------|------------|
| Product: | NVR                             |          |      | Page: | 1 of 5     |

## Preparation

Please use the enterprise-class HDDs in HDD Compatible List for RAID function.

# How to use RAID function in NVR

### Steps:

1. Enable RAID in **Storage**  $\rightarrow$  **Advanced**.

| <b>NVR</b> 4.0                                                       |                                                                               |                       |  |  |  |
|----------------------------------------------------------------------|-------------------------------------------------------------------------------|-----------------------|--|--|--|
| Recording Sche Capture Schedule Storage Device Storage Mode Advanced | Overwrite<br>eSATA<br>Usage<br>Enable HD<br>Enable RAID<br>Use the enterprise | eSATA1<br>Record/Capt |  |  |  |
|                                                                      |                                                                               |                       |  |  |  |

2. After the device reboots, create RAID in Storage  $\rightarrow$  Raid Setup  $\rightarrow$  Physical Disk.

| Title:   | How to use RAID function in NVR | Version: | v1.0 | Date: | 06/11/2019 |
|----------|---------------------------------|----------|------|-------|------------|
| Product: | NVR                             |          |      | Page: | 2 of 5     |

| <b></b> | Recording Sche   |                     | e-touch Config<br>ch C 🕝 Create |         |            |             |        |    |
|---------|------------------|---------------------|---------------------------------|---------|------------|-------------|--------|----|
|         | -                | <mark>.</mark> ∠No. | Capacity Arra                   | ку Туре | Status     | Model       | Hot Sp | Ĩ. |
| 0       | Capture Schedule |                     | 5589.03GB                       | Normal  | Functional | WDC WD60PUR | C2     |    |
| p.      | Storage Device   | 2                   | 1863.02GB                       | Normal  | Functional | WDC WD20PUR |        |    |
| 88      | Raid Setup 🗸 🗸   | ⊻3                  | 465.77GB                        | Normal  | Functional | WDC WD5000A |        |    |
|         | Physical Disk    |                     |                                 |         |            |             |        |    |
|         | Array            |                     |                                 |         |            |             |        |    |
|         | Firmware         |                     |                                 |         |            |             |        |    |
| ħ       | Storage Mode     |                     |                                 |         |            |             |        |    |
| ()      | Advanced         |                     |                                 |         |            |             |        |    |
|         |                  |                     |                                 |         |            |             |        |    |

### Note:

- 1) It's better to create RAID via One-touch Config. (RAID 5 will be created by default).
- 2) If the number of HDD is more than 3, there will be 1 HDD for hot spare by default when you choose One-touch Config.
- 3) After creating the RAID, it will be initialized in Storage  $\rightarrow$  Raid Setup $\rightarrow$  Array.

|     | NVR 4.0          |                        | À |                  | $\mathfrak{A}$ |            |                 | n op   |                 | · 다   아                  |
|-----|------------------|------------------------|---|------------------|----------------|------------|-----------------|--------|-----------------|--------------------------|
| Ī   | Recording Sche   |                        |   |                  |                |            |                 |        |                 |                          |
| 0   | Capture Schedule | Free Space<br>931/931G |   | hysical  <br>2 1 | Hot S          | Status     | Level<br>RAID 5 | Rebu I | Initialize (Fas | Task<br>st)(Running) 14% |
| E.  | Storage Device   | 33113310               | 3 | 2 1              |                | Functional | KAID 5          |        |                 | nnuanze <u>g</u>         |
| 88  | Raid Setup 🛛 🗸   |                        |   |                  |                |            |                 |        |                 |                          |
|     | Physical Disk    |                        |   |                  |                |            |                 |        |                 |                          |
|     | Array            |                        |   |                  |                |            |                 |        |                 |                          |
|     | Firmware         |                        |   |                  |                |            |                 |        |                 |                          |
| E   | Storage Mode     |                        |   |                  |                |            |                 |        |                 |                          |
| (i) | Advanced         |                        |   |                  |                |            |                 |        |                 |                          |
|     |                  |                        |   | _                |                |            | _               |        | _               |                          |
|     |                  |                        |   |                  |                |            |                 |        |                 |                          |
|     |                  |                        |   |                  |                |            |                 |        |                 |                          |
| _   |                  |                        |   |                  |                |            |                 |        |                 |                          |

3. After the initialization, you will find the RAID in Storage Storage Device, which means the RAID can be used.

| Title:   | How to use RAID function in NVR | Version: | v1.0 | Date: | 06/11/2019 |
|----------|---------------------------------|----------|------|-------|------------|
| Product: | NVR                             |          |      | Page: | 3 of 5     |

| ļ  | NVR 4.0          |   | Þ          |                      | R L              |      | )<br>)          | \$ 8         |         | 🥶 🛃     | <u>ل</u>   ل |
|----|------------------|---|------------|----------------------|------------------|------|-----------------|--------------|---------|---------|--------------|
|    | Recording Sche   | + | Add        | 📿 Init               |                  |      | Total           | Cap 931.26GB | Free \$ | Spa913. | JOGB         |
| ē  | Capture Schedule |   | Label<br>1 | Capacity<br>931.26GB | Status<br>Normal | Prop | Type  <br>Array | Free Space   | Gr<br>1 | Edit    | D            |
| 8  |                  |   |            |                      |                  |      |                 |              |         |         |              |
| 88 | Raid Setup >     |   |            |                      |                  |      |                 |              |         |         |              |
|    | Storage Mode     |   |            |                      |                  |      | 7               |              |         |         |              |
| ٢  | Advanced         |   |            |                      |                  |      |                 |              |         |         |              |
|    |                  |   |            |                      |                  |      |                 |              |         |         |              |
|    |                  |   |            |                      |                  |      |                 |              |         |         |              |
|    |                  |   |            |                      |                  |      |                 |              |         |         |              |
|    |                  |   |            |                      |                  |      |                 |              |         |         |              |
|    |                  |   |            |                      |                  |      |                 |              |         |         |              |
|    |                  |   |            |                      |                  |      |                 |              |         |         |              |
|    |                  |   |            |                      |                  |      |                 |              |         |         |              |

### Note:

- 1) The storage mode is recommended to be selected as Quota when using RAID function to reduce the write times of the HDD.
- 2) Make sure that the HDD Sleeping is enabled.

| <b>NVR</b> 4.0   |                                     |                |   | 🤓 🛃   🕛 |
|------------------|-------------------------------------|----------------|---|---------|
| Recording Sche   |                                     | ×.             |   |         |
| Capture Schedule | eSATA<br>Usage Enable H             | eSATA1         | • |         |
| Storage Device   | perchange and an and a second       |                |   |         |
| Raid Setup >     | Enable RAID<br>Use the enterprise-c | ≤<br>lass HDD. |   |         |
| Storage Mode     |                                     |                |   |         |
| Advanced         |                                     |                |   |         |
|                  |                                     |                |   |         |
|                  | Apply                               |                |   |         |
|                  |                                     |                |   |         |
|                  |                                     |                |   |         |
|                  |                                     |                |   |         |
|                  |                                     |                |   |         |
|                  |                                     |                |   |         |

3) Check the status of the HDD via SMART Test regularly in order to replace the abnormal HDD early (According to the result of Self-Evaluation or All Evaluation).

| Title:   | How to use RAID function in NVR | Version: | v1.0 | Date: | 06/11/2019 |
|----------|---------------------------------|----------|------|-------|------------|
| Product: | NVR                             |          |      | Page: | 4 of 5     |

| 9   | System Info >    |                 |                                       |              |           |   |              |         |
|-----|------------------|-----------------|---------------------------------------|--------------|-----------|---|--------------|---------|
|     | Log Information  | HDD No.         | 1                                     |              |           |   |              |         |
| 0   |                  | Self-Test Type  | Short Test -                          | 5            | Self-Test |   | Self-test su | cceeded |
| 19  | Import/Export    | Temperatur      | 32                                    | Self-Ev P    | ass       |   |              |         |
| Ŷ   | Upgrade >        | Working Tim     | 178                                   | All-Eval F   | unctional |   |              |         |
| 9   | Default          | S.M.A.R.T Infor |                                       |              |           |   |              |         |
| Ð   | Network Detecti> | ID<br>0×1       | Attribute Name<br>Raw Read Error Rate | Status<br>OK | Flags     | 1 | Threshold    | Value   |
| 2.4 |                  | 0×3             | Spin Up Time                          | OK           | 27        |   | 21           | 200     |
| 9   | HDD Operation 🗸  | 0×4             | Start/Stop Count                      | ok           | 32        |   | 0            | 100     |
|     | SMART            | 0×5             | Reallocated Sector Count              | OK           | 33        |   | 140          | 200     |
|     |                  | 0×7             | Seek Error Rate                       | ок           | 2e        | X | 0            | 200     |
|     | Bad Sector Det   | 0×9             | Power-on Hours Count                  | OK           | 32        |   | 0            | 95      |
|     | HDD Clone        | 0×a             | Spin Up Retry Count                   | OK           | 32        |   | 0            | 100     |
|     | 100 01010        | 0×b             | Calibration Retry Count               | OK           | 32        |   | 0            | 100     |
|     |                  |                 | Power Cycle Count                     | OK           | 32        |   | 0            | 100     |

- 4) It's better to use guide rail to install the device to avoid the vibration in project.
- 5) If a HDD is kicked out from the array, even the status of this HDD shows Functional, it should be replaced.

|                           |              | Rem           | ote Configura | illon         |         |                        |                 |      |
|---------------------------|--------------|---------------|---------------|---------------|---------|------------------------|-----------------|------|
| 🗉 🕲 System                | Configurin   | g the RAID Pa | rameters      |               |         |                        |                 |      |
| Device Information        | RAID         | Steeping      |               |               |         |                        |                 |      |
| 💮 General                 | Physical Dis | Array Vir     | tual Disk RA  | D Adapter     |         |                        |                 |      |
| 💮 Time                    |              |               |               | One-touch Con | ng      | Create Array           | Set Hot Spare D | isk. |
| 💮 System Maintenance      | HDD No.      | Capacity(GB)  | Array         | Туре          | Status  | Serial No.             |                 | i.   |
| 🛞 RS232                   | 1            | 3726          | RL            | Anay          | Normal  | WDC WD40               | PURX-64GVNY0    |      |
| R5485                     | 2            | 3726          | R1            | Anay          | Normal  |                        | PURX-64GVINY0   |      |
| 🛞 Log                     | 3            | 3726          | R1            | Anay          | Normal  | ALC: NO DE LA COLORIZA | PURX-64GVNV0    |      |
| 🛞 User                    | 4            | 3726          |               | Global Hot    |         |                        | PURX-64GVNY0    |      |
| 🎡 Resource Usage          | 5            | 3726          | R1            | Amay          | Normal  |                        | PURX-64GVNY0    |      |
| 🎡 Camera                  | 6            | 3726          | RL            | Anay          | Normal  | WDC WD40               | PURX-64GVINYO   |      |
| Login Security            | 7            | 3726          |               | FI anctional  | Normal  | WDC WD40               | PURX-64GVINVD   |      |
| 🛧 🚳 Network               |              |               | _             |               | 1000000 |                        |                 |      |
| 🗠 🔞 Storage               |              |               |               |               |         |                        |                 |      |
| General                   |              |               |               |               |         |                        |                 |      |
| 🛞 NAS                     |              |               |               |               |         |                        |                 |      |
| la Anay                   |              |               |               |               |         |                        |                 |      |
| 🛞 File                    |              |               |               |               |         |                        |                 |      |
| 🛨 🍘 Event                 |              |               |               |               |         |                        |                 |      |
|                           |              |               |               |               |         |                        |                 |      |
| 🔬 🌀 Image                 |              |               |               |               |         |                        |                 |      |
| 🐮 📽 Image<br>📩 🌑 Counting |              |               |               |               |         |                        |                 |      |
|                           |              |               |               |               |         |                        |                 |      |
| • Counting                |              |               |               |               |         |                        |                 |      |

| Title:   | How to use RAID function in NVR | Version: | v1.0 | Date: | 06/11/2019 |
|----------|---------------------------------|----------|------|-------|------------|
| Product: | NVR                             |          |      | Page: | 5 of 5     |

- 6) If the hot spare HDD can't work when the array is degraded, check the status of the HDD via SMART Test.
- 7) If the RAID is abnormal or lost, do not configure the RAID function again or videotape on the HDDs to avoid overwriting the recording data, just power off the device and feedback to us.

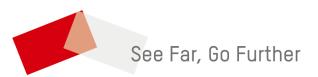